PC [SISTEMAS](http://tdn.totvs.com/display/pc?src=breadcrumbs-homepage) / ... / Mensagem de erro - [Autosserviço](http://tdn.totvs.com/pages/viewpage.action?pageId=201720372&src=breadcrumbs-parent)

## [Mensagem](http://tdn.totvs.com/pages/viewpage.action?pageId=224123666) de alerta: Não foi informado um Layout para Devolução na rotina 132. Favor Verifique - Como resolver?

## PADRONIZADO

Created by Vivian [Ferreira](http://tdn.totvs.com/display/~pc.vivian.ferreira+), last modified by [Michele](http://tdn.totvs.com/display/~pc.michele.souza) Souza [menos](http://tdn.totvs.com/pages/diffpagesbyversion.action?pageId=224123666&selectedPageVersions=2&selectedPageVersions=3) de um minuto atrás

G Esta [documentação](http://tdn.totvs.com/pages/viewpage.action?pageId=189312291) aplica-se às versões 23 e 26 do WinThor, as quais a PC Sistemas oferece suporte. Saiba como atualizar o WinThor clicando aqui.  $\mathcal{D}$ 

## Ao se deparar com a mensagem Não foi informado um Layout para Devolução na rotina 132. Favor Verifique, realize os procedimentos abaixo:

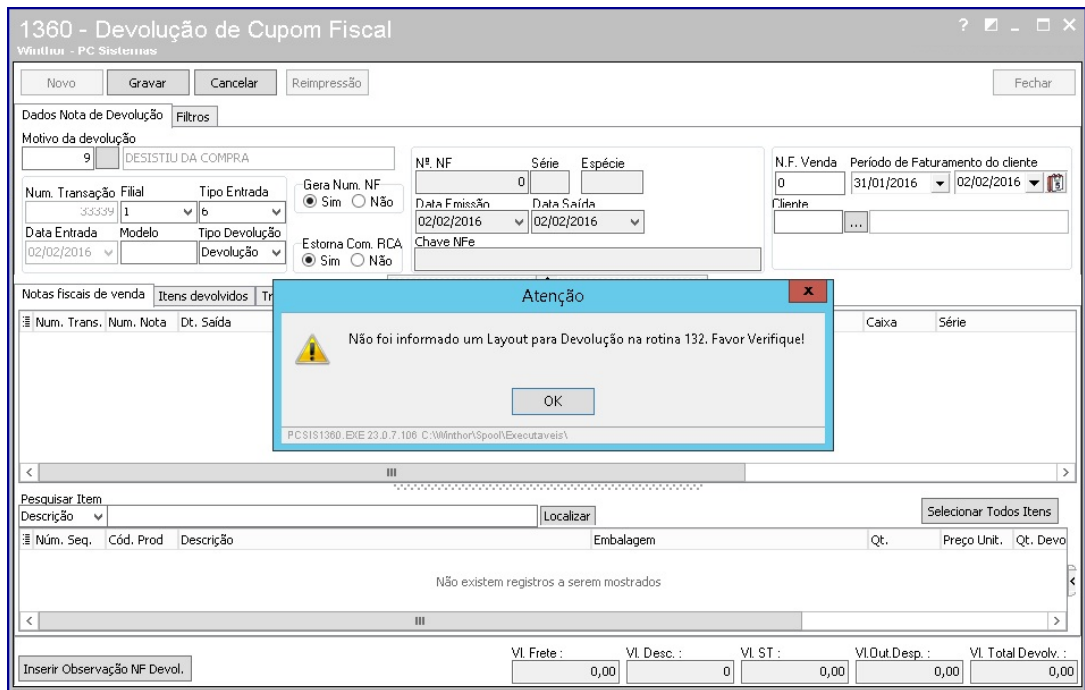

## 1) Acesse a rotina 132 - Parâmetro da presidência;

2) Digite 1597 no campo de pesquisa, pressione a tecla Enter, e preencha o parâmetro 1597 Código documentação de devolução, conforme a necessidade,

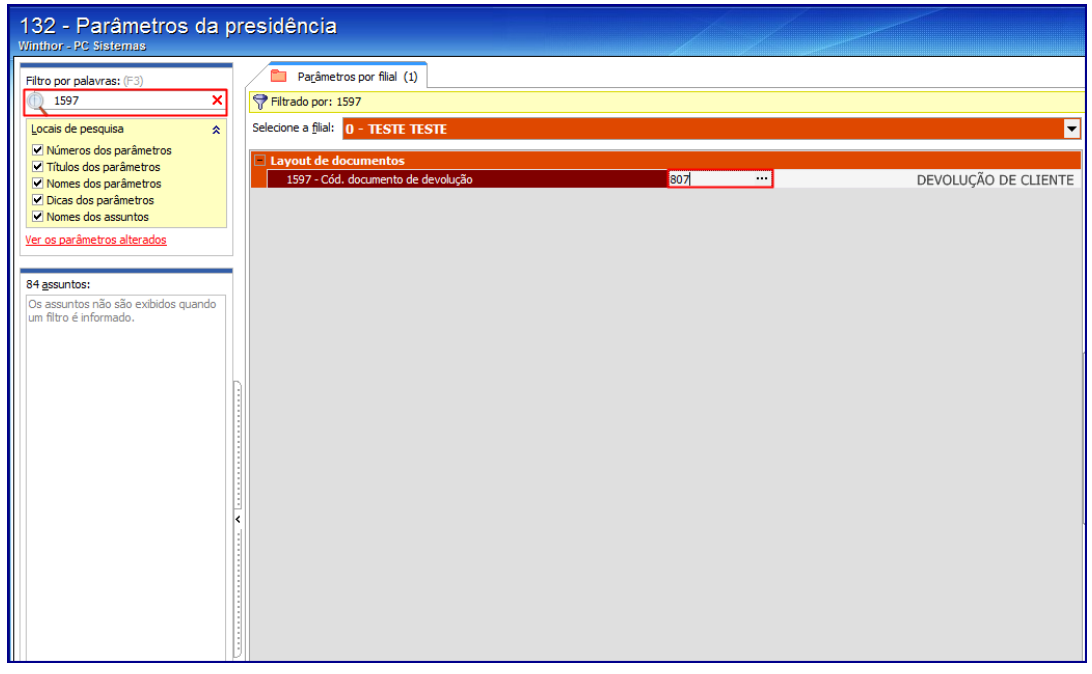

3) Clique o botão Salvar e fechar.

16/03/2016 Mensagem de alerta: Não foi informado um Layout para Devolução na rotina 132. Favor Verifique - Como resolver? - PC SISTEMAS - TDN

Observação: a rotina 1360 Devolução de Cupom Fiscal necessita dessa informação para validar o cupom fiscal, por isso, esse código precisa estar preenchido para que a devolução de cupom fiscal seja realizada.

Seja o primeiro a gostar disto **心** Like